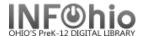

1. Click on Holds Maintenance Group.

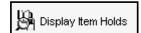

- 2. **Click** on Display Item Holds. Display Item Holds: Item Search screen displays.
- 3. *Type* in the Search for: box the text for your search.
- 4. If a list displays, **select** your item and **click** OK. Display Item Holds screen displays.